## **Procédure d'installation de ce wiki**

- Installation par le CI d'un serveur virtuel Ubuntu
- mise à jour, et installation de clés SSH
- Installation du serveur :
	- LAMP : sudo apt-get install apache2 php5 mysql-server libapache2-mod-php5 php5-mysql
		- mot de passe superutilisateur root mysql : mdp001
		- ip a (obtention de l'adresse IP) puis, sur un autre PC sur le réseau [http://IPaddress/](#page--1-0)  $\rightarrow$  It works !
		- si une entrée DNS est définie, elle doit également fonctionner
		- sudo nano /var/www/phpinfo.php  $\rightarrow$  ajouter <?phpinfo();? $>$   $\rightarrow$  test sur un autre PC sur le réseau : <http://IPaddress/phpinfo.php>(on a i.e. l'information suivante : User/Group www-data(33)/33)
		- ajouter le compte d'administration du serveur au groupe www-data : sudo usermod -a -G www-data useradmin
		- sudo -i mysql\_secure\_installation → sécurisation minimale [https://www.linode.com/docs/databases/mysql/using-mysql-relational-databases-on](https://www.linode.com/docs/databases/mysql/using-mysql-relational-databases-on-ubuntu-14-04-lts-trusty-tahr)[ubuntu-14-04-lts-trusty-tahr](https://www.linode.com/docs/databases/mysql/using-mysql-relational-databases-on-ubuntu-14-04-lts-trusty-tahr)
		- Gestion via interface web des base de données : sudo apt-get install phpmyadmin (choisir serveur apache2) — user : phpmyadmin & mot de passe de connexion : mdp002
		- si erreur 404 → sudo service apache2 restart → si encore : [https://help.ubuntu.com/community/ApacheMySQLPHP#Troubleshooting\\_Phpmyad](https://help.ubuntu.com/community/ApacheMySQLPHP#Troubleshooting_Phpmyadmin_.26_mysql-workbench) [min\\_.26\\_mysql-workbench](https://help.ubuntu.com/community/ApacheMySQLPHP#Troubleshooting_Phpmyadmin_.26_mysql-workbench), ajouter Include /etc/phpmyadmin/apache.conf à la fin du fichier de configuration par sudo nano /etc/apache2/apache2.conf et penser à faire un sudo service apache2 restart
	- Installation de Dokuwiki<https://www.dokuwiki.org/start?id=fr:dokuwiki>
		- **Installation d'un dokuwiki "neuf", ou migration/upgrade de Dokuwiki** [\(https://www.dokuwiki.org/install:upgrade](https://www.dokuwiki.org/install:upgrade)) :
			- cd /var/www/html puis sudo mkdir wiki et cd wiki pour se retrouver dans /var/www/html/wiki
			- sudo wget <http://download.dokuwiki.org/src/dokuwiki/dokuwiki-stable.tgz>
			- sudo tar -xzvf dokuwiki-stable.tgz -strip-components=1
			- sudo rm dokuwiki-stable.tgz
			- owner & permissions <https://www.dokuwiki.org/install:permissions#unix>
				- sudo chown -R www-data:www-data /var/www/wiki
				- cd /var/www/wiki
				- $\circ$  fichiers : sudo find . ! -type d -exec chmod 660 {} \;
				- $\circ$  répertoires : sudo find . -type d -exec chmod 770  $\{ \} \setminus$ ;
			- en cas de migration, effacement de fichiers obsolètes : sudo grep -Ev  $\sqrt{(s)}$ #) data/deleted.files | xargs -n 1 rm -vf
			- à partir d'un autre PC : installation<http://IPaddress/wiki/install.php> ou sité migré : [http://IPaddress/wiki](#page--1-0) puis mettre à jour les extensions via la page d'administration
			- procédure de backup de dokuwiki via cron sur un autre ordinateur (cf un administrateur système)
			- réécriture (URL (url joli) : [https://www.dokuwiki.org/fr:rewrite#option\\_1serveur\\_web](https://www.dokuwiki.org/fr:rewrite#option_1serveur_web)
				- sudo a2enmod rewrite
- cd /var/www/html/wiki
- sudo mv .htaccess .htaccess.old
- sudo cp .htaccess.dist .htaccess
- sudo nano .htaccess (édition suivant les recommandations avec décommentaires & RewriteBase /wiki)
- fichier de configuration d'Apache : pas de changement nécessaire (fait via sites-available ??)
- administration du wiki : notification activée avec subscribe time =  $24*60*60$ (1 jour)
- plugin LaTeX <https://www.dokuwiki.org/plugin:latex>
	- $\circ$  ssh sur le système (+ mise à jour & reboot)
	- sudo apt-get install texlive-latex-base imagemagick ghostscript
	- dokuwi administration "gestion des extensions" : copie de l'URL <http://github.com/marklundeberg/dokuwiki-plugin-latex/tarball/master>
	- o configuration → config#pluginlatexplugin\_settings\_name
	- $\circ$  plugin»latex» convert options initialement à '-density 120 -trim transparent "#FFFFFF"', test de '-density 180 -trim -transparent "#FFFFFF"'
	- $\circ$  plugin csv :<https://www.dokuwiki.org/plugin:csv> (modification des types mime (autoriser csv) : documentation : <https://www.dokuwiki.org/mime>)
	- plugin blockquote : <https://www.dokuwiki.org/plugin:blockquote>
	- o plugin upgrade <https://www.dokuwiki.org/plugin:upgrade>
	- $\circ$  frame
	- reveal.js (modifier dokuwiki/lib/plugin/include/syntax/wrap.php)
	- bookcreator<https://www.dokuwiki.org/plugin:bookcreator>
	- dw2pdf<https://www.dokuwiki.org/plugin:dw2pdf> (nécessite plus de 100 Mo disque)
	- openlayersmap → erreur /var/log/apache2/error.log : include\_once(/var/www/html/wiki/lib/plugins/openlayersmap/../geophp/g eoPHP/geoPHP.inc): failed to open stream: No such file or directory in /var/www/html/wiki/lib/plugins/openlayersmap/StaticMap.php → il est nécessaire d'installer aussi le plugin geophp ! <https://www.dokuwiki.org/plugin:geophp>
	- $\circ$  dataplot (+ cairo et gnuplot sur le système)
	- outil d'exécution de code via js et html avec gestion de la sécurité : [https://github.com/datacamp/datacamp-light,](https://github.com/datacamp/datacamp-light) utilisé par <http://www.learnpython.org/> → inclusion de la déclaration du fichier js via<https://www.dokuwiki.org/plugin:inlinejs>? + inclusion de code html autorisée dans la configuration et gestion de la sécurité via <https://www.dokuwiki.org/plugin:htmlokay> pour limiter la possibilité (namespaces et users)

From: <https://dvillers.umons.ac.be/wiki/> - **Didier Villers, UMONS - wiki**

Permanent link: **[https://dvillers.umons.ac.be/wiki/installation\\_dokuwiki](https://dvillers.umons.ac.be/wiki/installation_dokuwiki)**

Last update: **2017/05/11 17:02**

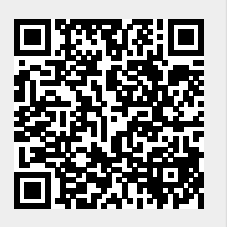